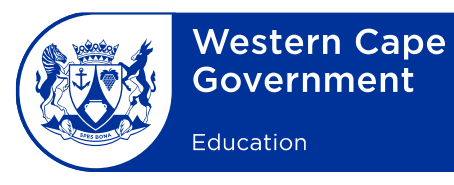

Reference: 20210721-4498 File no.: 12/17/11 Enquiries: E Brown

eLearning Minute: 0003/2021

To: Deputy Directors-General, Chief Directors, Directors (Head Office and district offices), Heads: Curriculum Support, Circuit Managers, Deputy Chief Education Specialists, FET Coordinators, Subject Advisers, Principals and educators at all public schools

## **Subject: Guidelines on the revised WCED ePortal Learner Dashboard for learners in the Further Education and Training band**

- 1. The Western Cape Education Department (WCED) ePortal [\(https://wcedeportal.co.za/\)](http://wcedeportal.co.za/) is a preferred educational site for digital content for all Western Cape schools, inclusive of educators, learners, parents and school management.
- 2. The ePortal offers a Learner Dashboard for Grades 10–12 learners in the Further Education and Training (FET) band. The Learner Dashboard aims to support and strengthen blended teaching and learning models and guide self-directed learning practices.
- 3. The purpose of this minute is to provide a guideline for FET educators and learners on how to register on and navigate the Learner Dashboard on their computers, cellular phones or mobile devices (**see Annexure A: Learner Dashboard Guidelines**).
- 4. After registering on the ePortal, FET learners will receive relevant digital content pushed to their profiles by senior subject curriculum planners according to their subject choices. This functionality will eliminate the need for extensive and timeconsuming searches and will provide learners with relevant eResources as per Curriculum and Assessment Policy Statement standards and requirements. This functionality cuts down the time that learners spend searching for resources by providing sets of relevant, free resources which are CAPS aligned and grade-specific.

5. When signing in on their registered profiles, learners will note two new functions on the home ribbon, namely "My Dashboard" and "My Profile":

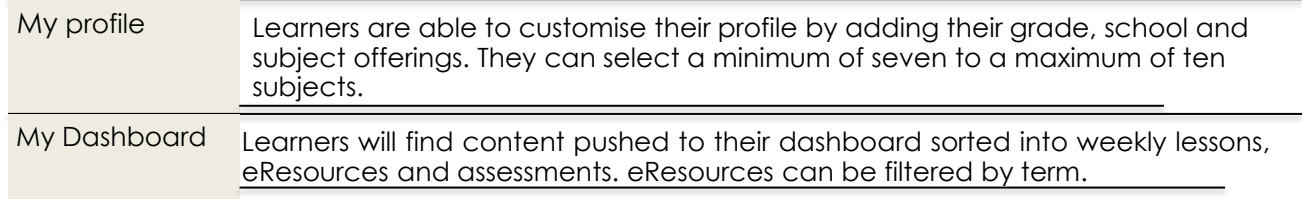

- 6. Grade 12 learners are reminded that past National Senior Certificate examination papers with memorandums can be accessed in the Learner Space: My Dashboard (Assessments) to be used in preparation for their final examinations.
- 7. A video clip has been prepared to assist learners to register on and navigate the Learner Dashboard. Learners are encouraged to watch the <videoclip> by following the link (https://wcedeportal.co.za/eresource/202141) or by scanning the QR code provided.

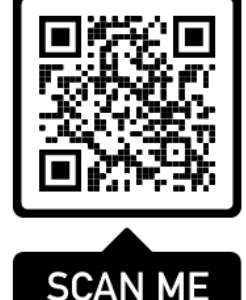

8. Should schools have any queries, please contact the district eLearning adviser via the following links:

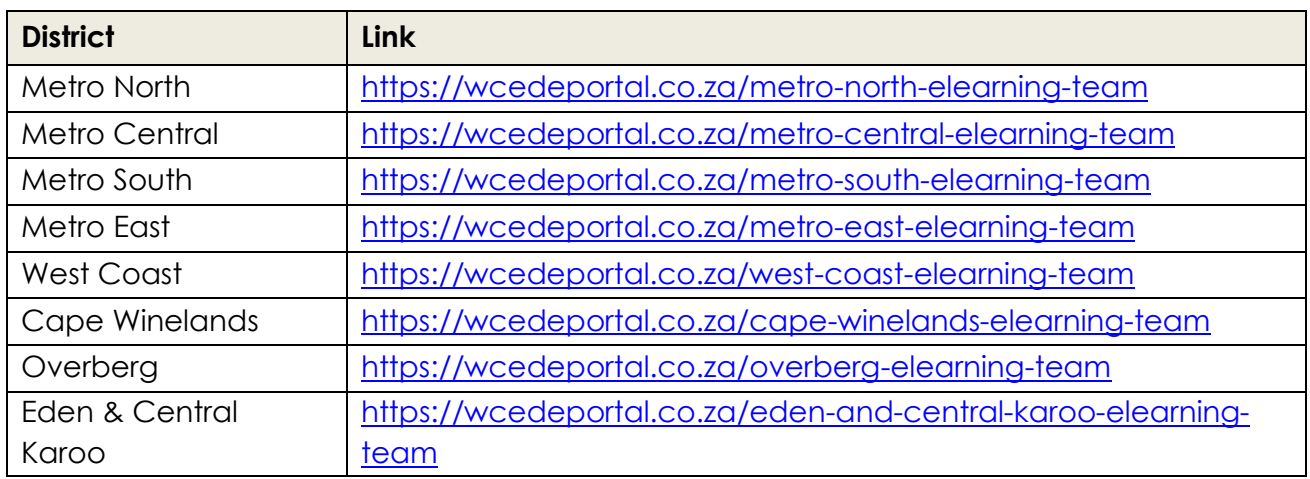

9. Principals are requested to bring this minute to the attention of all educators, learners and parents in the FET band.

## **SIGNED:** H MAHOMED **ACTING DEPUTY DIRECTOR-GENERAL: CURRICULUM AND ASSESSMENT MANAGEMENT DATE:** 2021-07-22